## 

18-1 [国際観光旅客税の開始・休止・廃止届出書、計算書を作成する](#page-1-0)...............307

<span id="page-1-0"></span>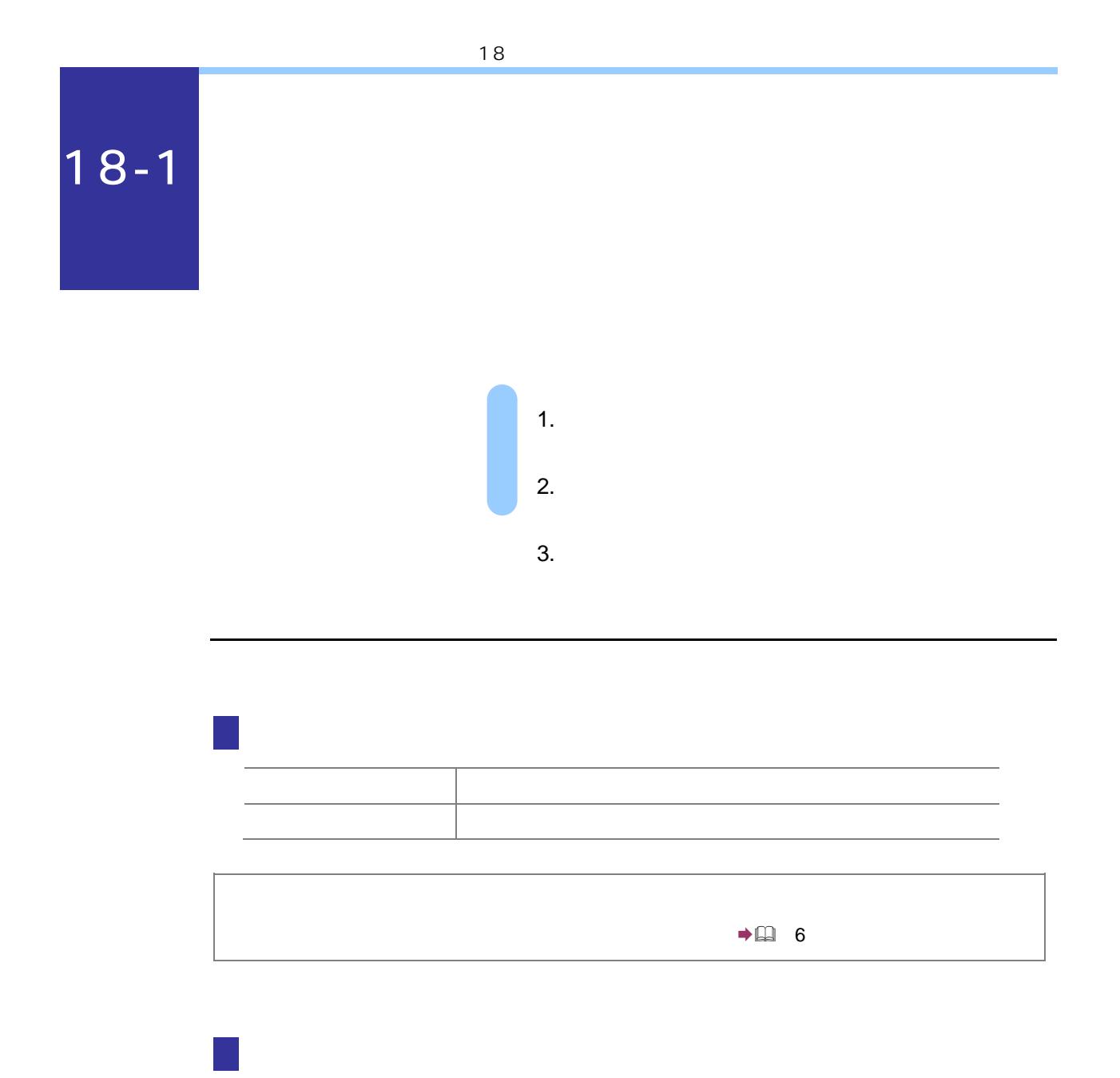

 $\rightarrow$  (1) 6-2

3 国際旅客運送事業開始・休止・廃止届出書」「国際観光旅客税の計算書」の「帳票 を入力する際は、出入国港の名称欄の 参照 をクリックします。 出入国港選択:SC00E028  $\overline{\mathbf{z}}$ ○ 田人国港の種類、都道府県から出人国港を選択する。(Y) 出入国港の種類を選択してください。 G 空港(S) ○ 港(A) 出入国港の都道府県を選択してください。 都道府県(P): 「  $\overline{\mathbf{r}}$ 出入国港の名称を選択し、よろしければ[OK]を押してください。 名称(B):  $\overline{\phantom{a}}$ ○ キーワードから出入国港を検索し、選択する。(N) 出入国港の名称に含まれるキーワードを入力し、I検索Jを押してください。  $\qquad \qquad + - \mathcal{D} - F(\underline{\mathsf{K}}) \colon \overbrace{\qquad \qquad }$ 検索(I) 検索結果から出入国港の名称を選択し、よろしければ[OK]を押してください。 検索結果(」):  $\overline{\phantom{a}}$  $\overline{\phantom{1}}$  ok  $\parallel$   $+$ + $\vee$ セル  $\parallel$ へルブ(H)

 $4$  decreases and  $4$  ok  $\overline{\phantom{a}}$  $($  $($ 

 $\bigcup$ 1枚の計算書に入力し、「国際観光旅客機の計算書」ということには 次葉追加 きょうかい  $\frac{1}{2}$  $TAB$ 5 作成完了 をクリックします。  $\rightarrow$   $\Box$  7 6 電子署名を付与します。  $\rightarrow$  $\Box$  9 7 「国際旅客運送事業開始・休止・廃止届出書」「国際観光旅客税の計算書」を送信し  $\rightarrow$  22 10 8 メッセージボックスで受付結果を確認します。  $\rightarrow$  (2) 11